Stručná úvodní příručka Stručná úvodná príručka

## 4 Finish Windows setup

Dokončete nastavení v systému Windows Fejezze be a Windows beállítását Skonfiguruj system Windows Dokončite nastavenie systému Windows

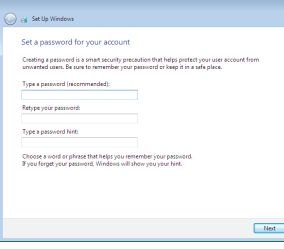

#### Set up password for Windows

Nastavte heslo k systému Windows Jelszó beállítása Windows-hoz Ustaw hasło systemu Windows Nastavte heslo do systému Windows

## **Halo protect your computer and improve Windows automatically** Use recommended settings<br>
Install imputant and recommended updates, help make laternet browsing particularly<br>
Institute for collection to make and help blowser internal literature **Contrast important updates only**<br>Only initial receipts undeter and other important undeter for Windows Ask me later<br>Until you decide, your computer might be vulnerable to security threats.

## Learn more about each option<br>When you use recommended settings or install updates only, some information is sent to estings<br>Microsoft. The information is not used to identify you or contact you. To turn off three settings<br>

#### Connect to your network

Připojte se k síti Kapcsolódjon a hálózatához Nawiąż połączenie z siecią Pripojte sa k sieti

#### **NOTE:** If you are connecting to a secured wireless network, enter the password for the wireless network access when prompted.

- **POZNÁMKA:** Pokud se připojujete k zabezpečené bezdrátové síti, zadejte po vyzvání heslo pro přístup k bezdrátové síti.
- MEGJEGYZÉS: Ha biztonságos vezeték nélküli hálózatra csatlakozik, írja be a vezeték nélküli hálózat belépési jelszavát, amikor erre felszólítást kap.
- UWAGA: Jeśli nawiązujesz połączenie z zabezpieczoną siecią bezprzewodową, wprowadź hasło dostępu do sieci po wyświetleniu monitu.
- POZNÁMKA: Ak sa pripájate k zabezpečenej bezdrôtovej sieti, zadajte po výzve heslo pre prístup k bezdrôtovej sieti.

#### To learn about the features and advanced options available on your computer, click Start  $\bigoplus$  → All Programs→ Dell Help Documentation.

Aby dowiedzieć się więcej o funkcjach i zaawansowanych opcjach komputera, kliknij kolejno Start **↔ Wszystkie programy > Dell Help Documentation** Ďalšie informácie o možnostiach svojho počítača nájdete postupom Štart ↔→ Všetky programy→ Dell Help Documentation.

## 3 Connect the power cable and press the power button

## For more information

Další informace | További tájékozódásért lásd Aby uzyskać więcej informacji | Ďalšie informácie

Další informace o funkcích a rozšířených možnostech počítače získáte prostřednictvím nabídky Start  $\Theta \rightarrow V$ šechny programy $\rightarrow$  Dell Help Documentation. A számítógépen rendelkezésre álló funkciókra és speciális opciókra vonatkozó bővebb információért kattintson a Start  $\bigoplus$  → Minden program → Dell Súgó dokumentáció lehetőségre.

Nastavení klávesnice a myši | A billentyűzet és az egér beállítása Skonfiguruj klawiaturę i mysz | Nainštalujte klávesnicu a myš

Připojte napájecí kabel a stiskněte vypínač

Csatlakoztassa a tápkábelt és nyomja meg a bekapcsológombot Podłącz kabel zasilania i naciśnij przycisk zasilania Zapojte napájací kábel a stlačte spínač napájania

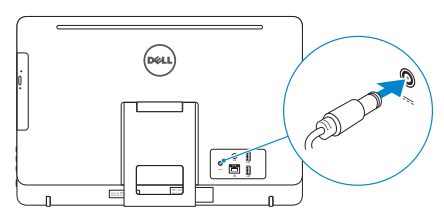

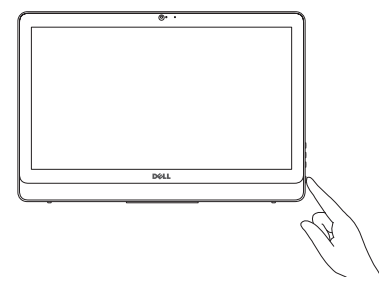

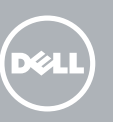

#### See the documentation that shipped with the keyboard and mouse.

Pokyny naleznete v dokumentaci dodané společně s klávesnicí a myší. Nézze meg a billentyűzet és egérhez kapott dokumentációt. Zapoznaj się z dokumentacją dostarczoną z klawiaturą i myszą. Prečítajte si dokumentáciu dodávanú s klávesnicou a myšou.

#### Protect your computer

Ochrana počítače Védje a számítógépét Zabezpiecz komputer Chráňte svoj počítač

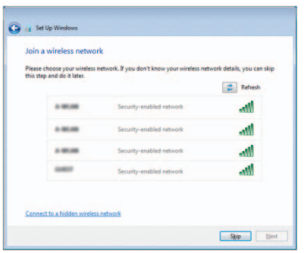

## 1 Set up the stand

Nainstalujte stojan | Állítsa fel az állványt Zainstaluj podstawkę | Nainštalujte podstavec

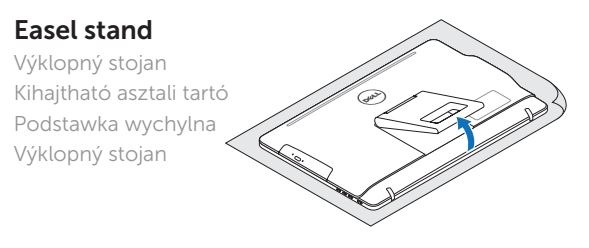

#### Pedestal stand

Podstavec | Lábas tartó Podstawka płaska | Podstavec

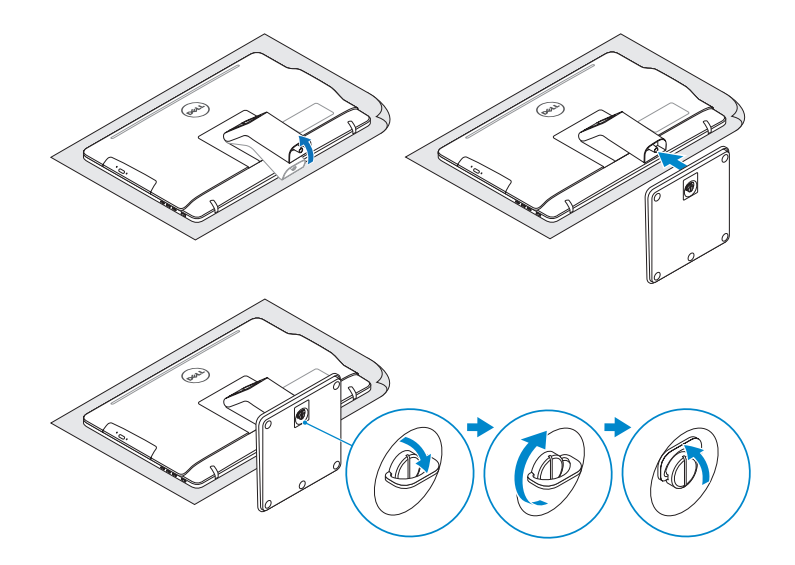

## 2 Set up the keyboard and mouse

## Quick Start Guide

# Inspiron 20

3000 Series

2015-04

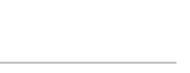

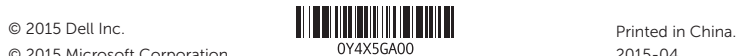

© 2015 Microsoft Corporation.

#### Product support and manuals

Podpora a příručky k produktům Terméktámogatás és kézikönyvek Pomoc techniczna i podręczniki Podpora a príručky produktu

dell.com/support

#### Contact Dell

Kontaktujte společnost Dell | Kapcsolatfelvétel a Dell-lel Kontakt z firmą Dell | Kontaktujte Dell

dell.com/contactdell

#### Regulatory and safety

- 3. Camera
- 4. Microphone (touch screen)
- 5. Media-card reader
- 6. USB 3.0 ports (2)
- 7. Headset port
- 8. Service Tag label
- 9. Regulatory label

Regulace a bezpečnost Szabályozások és biztonság Przepisy i bezpieczeństwo Zákonom vyžadované a bezpečnostné informácie

dell.com/regulatory\_compliance

dell.com/support/manuals Funkce | Jellemzők | Funkcje | Vlastnosti

#### Regulatory model

Regulační model | Szabályozó modell Model | Regulačný model

W15B

#### Regulatory type

Regulační typ | Szabályozó típus Typ | Regulačný typ

W15B002

#### Computer model

Model počítače | Számítógép modell Model komputera | Model počítača

Inspiron 20-3052

## Features

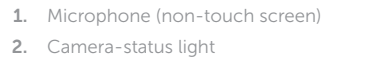

- 1. Mikrofon (model bez ekranu dotykowego)
- 2. Lampka stanu kamery
- 3. Kamera
- 4. Mikrofon (model z ekranem dotykowym)
- 5. Czytnik kart pamięci
- 6. Porty USB 3.0 (2)
- 7. Gniazdo zestawu słuchawkowego
- 8. Etykieta ze znacznikiem serwisowym
- 1. Mikrofón (bez dotykovej obrazovky)
- 2. Kontrolka stavu kamery
- 3. Kamera
- 4. Mikrofón (dotyková obrazovka)
- 5. Čítačka pamäťových kariet
- 6. Porty USB 3.0 (2)
- 7. Zdierka na slúchadlá
- 8. Servisný štítok
- 9. Regulačný štítok

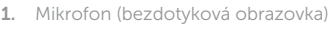

- 10. Power-adapter port
- 11. Network port
- 12. USB 2.0 ports (2)
- 13. Audio-out port
- 14. Power button
- 15. Screen -off button
- 16. Brightness-control buttons (2)
- 17. Optical drive (optional)
- 10. Port adaptéru napájení
- 11. Síťový port
- 12. Porty USB 2.0 (2)
- 13. Port výstupu zvuku
- 14. Vypínač
- 15. Tlačítko pro vypnutí obrazovky
- 16. Tlačítka pro ovládání jasu (2)
- 17. Optická jednotka (volitelná)
- 10. Tápadapter port
- 11. Hálózati port
- 12. USB 2.0 portok (2 db)
- 13. Audio-out port
- 14. Bekapcsológomb
- 15. Kép kikapcsoló gomb
- 16. Fényerő-szabályozó gombok (2)
- 17. Optikai eszköz (opcionális)
- 9. Etykieta znamionowa
- 10. Złącze zasilacza
- 11. Złącze sieciowe
- 12. Porty USB 2.0 (2)
- 13. Złącze wyjściowe audio
- 14. Przycisk zasilania
- 15. Przycisk wyłączania ekranu
- 16. Przyciski sterowania jasnością (2)
- 17. Naped dysków optycznych (opcjonalny)
- 10. Port napájacieho adaptéra
- 11. Sieťový port
- 12. Porty USB 2.0 (2)
- 13. Port pre zvukový výstup
- 14. Tlačidlo napájania
- 15. Vypínač obrazovky
- 16. Tlačidlá na ovládanie jasu (2)
- 17. Optická jednotka (voliteľná)
- 2. Indikátor stavu kamery
- 3. Kamera
- 4. Mikrofon (dotyková obrazovka)
- 5. Čtečka paměťových karet
- 6. Porty USB 3.0 (2)
- 7. Port pro sluchátka
- 8. Štítek Service Tag
- 9. Regulační štítek
- 1. Mikrofon (nem érintőképernyős)
- 2. Kamera állapot jelzőfény
- 3. Kamera
- 4. Mikrofon (érintőképernyős)
- 5. Médiakártya-olvasó
- 6. USB 3.0 portok (2 db)
- 7. Fejhallgató port
- 8. Szervizcímke
- 9. Szabályozási címke

Tilt

Náklon | Dőlés | Pochylenie | Sklon

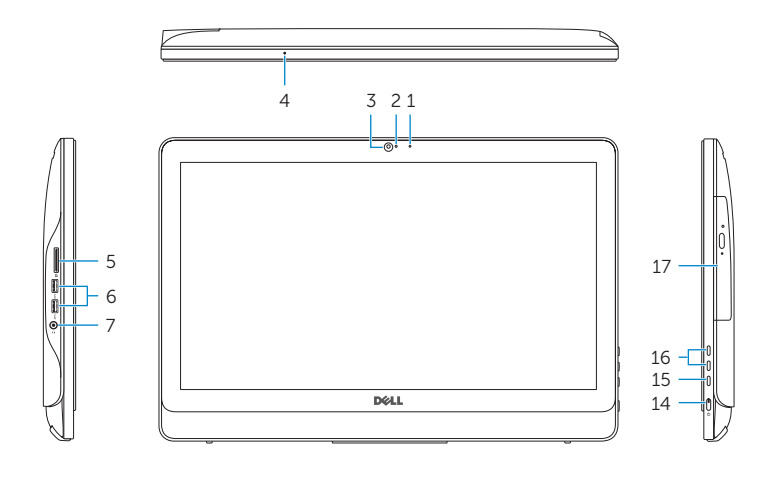

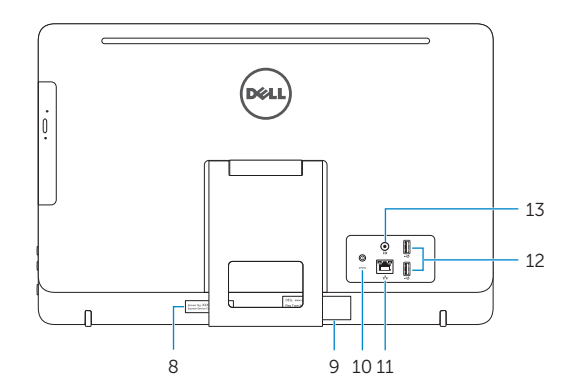

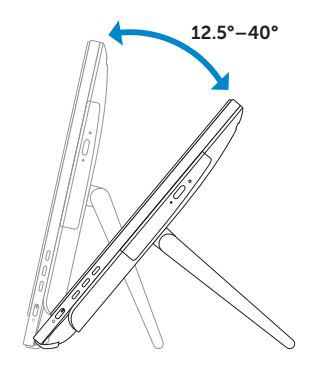

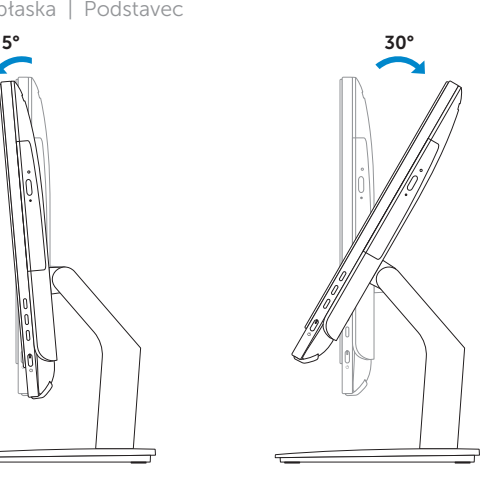

## Easel stand

Výklopný stojan Kihajtható asztali tartó Podstawka wychylna Výklopný stojan

### Pedestal stand

Podstavec | Lábas tartó Podstawka płaska | Podstavec

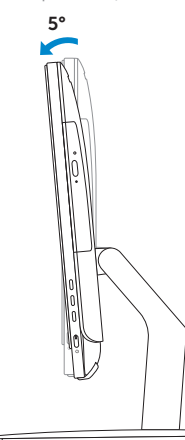